# **Mijn HCEL**

Ons ledensysteem heeft een inlog speciaal voor alle leden en vrijwilligers. Deze inlog vind je via de website onder het menu Mijn HCEL. Mijn HCEL biedt meer mogelijkheden dan de Hockey app.

# Profiel

Onder je naam (rechtsbovenin) kun je kiezen voor Profiel. Er is een aparte knop om je wachtwoord te wijzigingen. Als je je wachtwoord aanpast, verandert ook je wachtwoord voor inloggen in de Hockey App.

Via de knop Bewerk kun je je telefoonnummer(s) en emailadres(sen) aanpassen. Adreswijzigingen kunnen alleen door de ledenadministratie worden aangepast. Stuur hiervoor een mailtje naar [ledenadministratie@hcel.nl](mailto:ledenadministratie@hcel.nl)

Ook kun je een foto uploaden. De foto wordt zichtbaar bij de ledenadministratie en voor je teamgenoten. Ben je (ook) vrijwilliger en is je functie te zien op de website, dan zal de foto die je hier upload ook in het organisatieschema van de club zichtbaar worden.

### Menu Ik

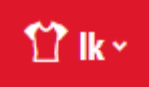

In het menu Ik vind je je persoonlijke kalender en kun je je contributienota's inzien.

#### 眰 Overzicht

Via **Overzicht** kun je een overzicht van alles rondom je team vinden. De gegevens je medespelers en van de teamondersteuning van je team kun je ook hier vinden. Zie het bijbehorende menu dat verschijnt aan de linkerkant voor de informatie die je hier kunt opvragen.

Je aanwezigheid bij wedstrijden en trainingen zie je hier overzichtelijk op een rijtje en kun je makkelijk aanpassen door op het shirtje achter de activiteit te klikken.

De teambegeleiding heeft de mogelijkheid taken aan spelers toe te kennen. Maar ook kunnen zij teamevenementen toevoegen waarvoor je je aanwezigheid kunt aangeven.

Onder **Persoonlijk** zie je alle teams opgesomd waaraan jijzelf bent gekoppeld of je huisgenoten. Je kunt ook andere teams (ook van andere clubs) toevoegen onder Favorieten. Het toevoegen van teams is ook mogelijk via via de Hockey app.

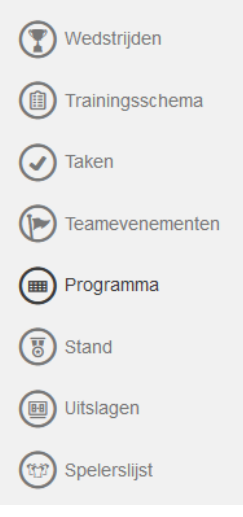

## Menu Team

In het menu Team kun je diverse info vinden rondom (ja de naam zegt het al) je team.

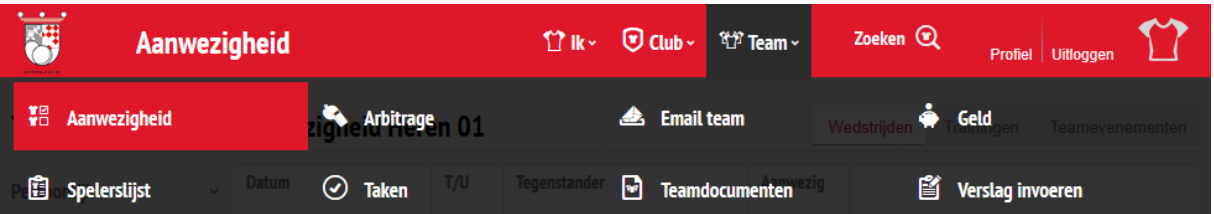

- Aanwezigheid bij wedstrijden bekijken
- Arbitrageplanning mbt je team (wie van je team moet wanneer fluiten) Als je als team bent ingepland om te fluiten kan de teambegeleiding hier spelers aan toewijzen
- Email team, een emailbericht aan je teamgenoten sturen
- Geld, inzage in wie hoeveel heeft betaald aan de teampot De teambegeleiding kan de geldpot beheren en invoeren wie er hoeveel heeft betaald
- Via de spelerslijst kun je de gegevens van je teamgenoten inzien zoals telefoonnummers en emailadressen.
- Taken geeft een overzicht van de taken binnen het team mbt wedstrijden De teambegeleiding kan de taken indelen
- Via documenten kun je bestanden uploaden en inzien die voor je team bestemd zijn
- Ook kun je via Team een wedstrijdverslag invoeren. Deze verslagen worden zichtbaar op je teampagina van de HCEL website (menu Hockey > Teams).

### Menu Club

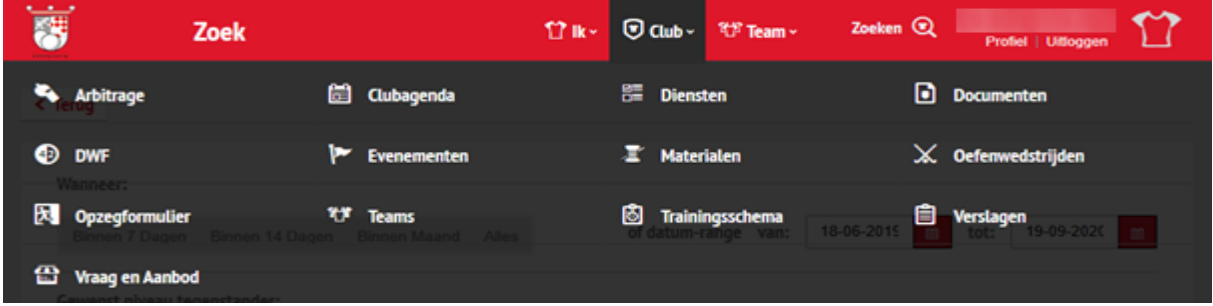

In het menu club vind je meer info op clubniveau. Zoals documenten die vanuit de club zijn geplaatst, je kunt hier zoeken naar oefenwedstrijden en er is ook een directe inlog in het DWF. Ook andere teams van HCEL kun je hier vinden en de contactinfo van de teambegeleiding is ook te raadplegen als je het betreffende team opvraagt.

Onder materialen zie je welke (trainings)materialen op je team of jouw naam in het systeem staan.

Ben je bijvoorbeeld vrijwilliger voor de wedstrijdtafel of voor de bar, dan kun je via Diensten bekijken welke diensten beschikbaar zijn en je hier voor inplannen.